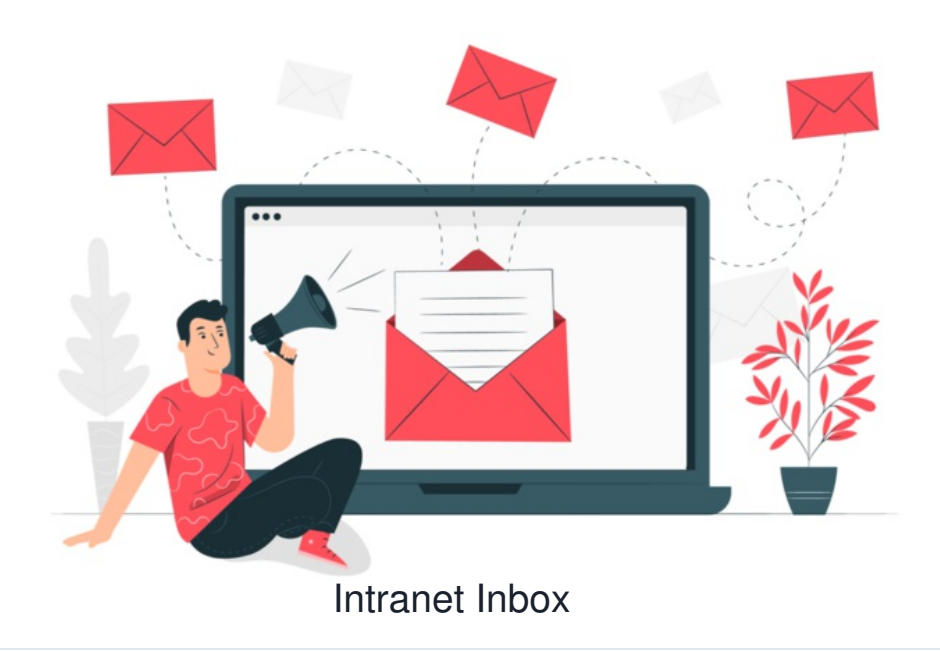

The Communication application allows users to send messages internally as well as receive system notifications from other applications.

## **Communication Inbox explained**

Head to Applications > Communication

On the left of the inbox, each tab stores either messages or notifications.

Messages are those sent from other individual users or groups:

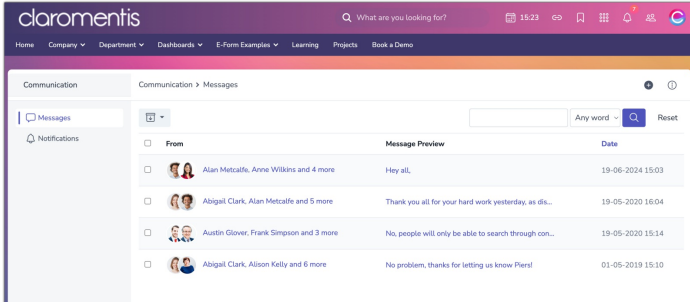

They can be archived using the icon for this, and searched for keywords:

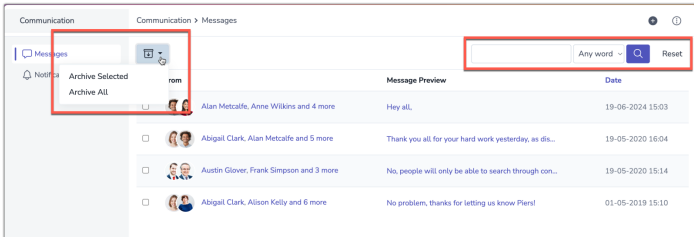

Notifications are those sent from the system and as set in a user's [preferences](file:///Claromentis/application/web/knowledgebase/articles/977/en).

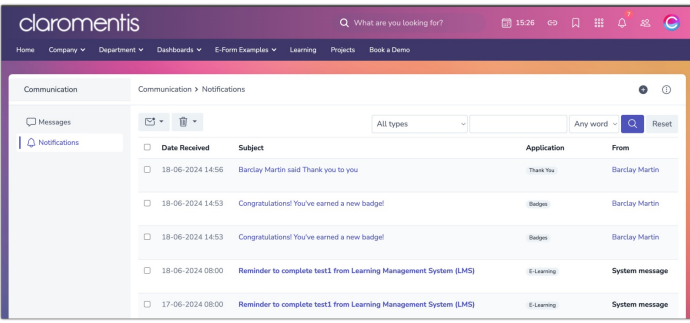

They can be changed to all 'read' or deleted using the icons for this, and there is also a keyword search here:

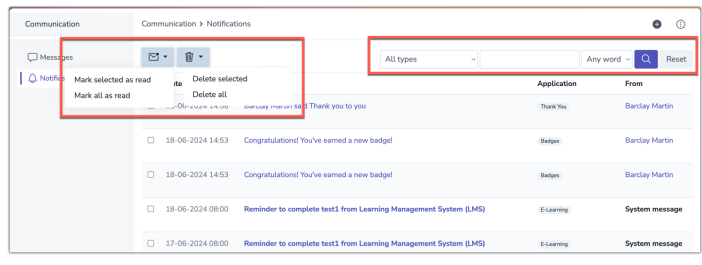

## [Compose](file:///Claromentis/application/web/knowledgebase/articles/396) a message from either area using the icon:

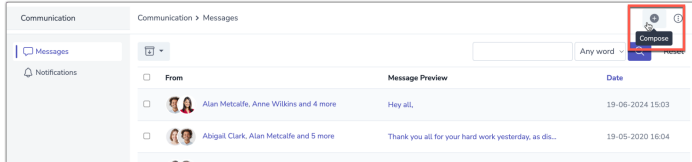

Click the three dots to access notification preferences.

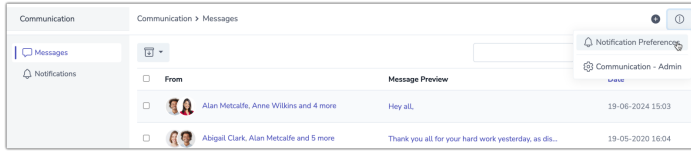

## **The In-system messenger**

When browsing the Intranet, the in-system messenger bell icon will appear in the top bar (unless removed by an administrator from appearing via the [Design](file:///Claromentis/application/web/knowledgebase/articles/587) panel)

This allows users to visually see if a new in-system notification has been received through the red bubble and perform other actions without having to navigate to Applications > Communication:

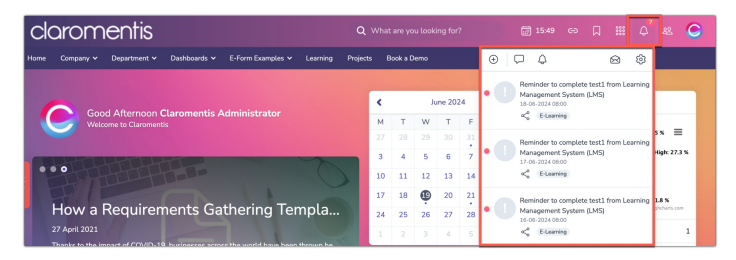

A new message can be composed, others checked and marked as read, as well as [preferences](file:///Claromentis/application/web/knowledgebase/articles/977) accessed.